ПРЕЗЕНТАЦИЯ ПО УЧЕБНОЙ ДИСЦИПЛИНЕ «ИНФОРМАТИКА И ИКТ В ПРОФЕССИОНАЛЬНОЙ ДЕЯТЕЛЬНОСТИ **HA TEMY:** «СОЗДАНИЕ ТАБЛИЦ И СВЯЗЕЙ МЕЖДУ **HUMU B TPOTPAMME «MICROSOFT ACCESS»**

Подготовил: студент 3 курса гр.-31ГС Ǻайоров Антон ǽроверил работу : преподаватель Баранов В.М.

# **Что представляет собой база данных в «Microsoft Access»?**

Как известно, база данных представляет собой инструмент сбора и структурирования информации. В БД можно хранить данные о людях, заказах, товарах и т. п. Многие БД изначально выглядят как небольшой список в текстовом редакторе либо электронной таблице. Но в связи с увеличением объёма данных, список наполняется лишней информацией, появляются несоответствия, не всё становится понятным... Кроме того, способы поиска и отображения подмножеств данных при использовании обычной электронной таблицы крайне ограничены. Таким образом, лучше заранее подумать о переносе информации в базу данных, созданную в рамках системы управления БД, например, в такую, как Access.

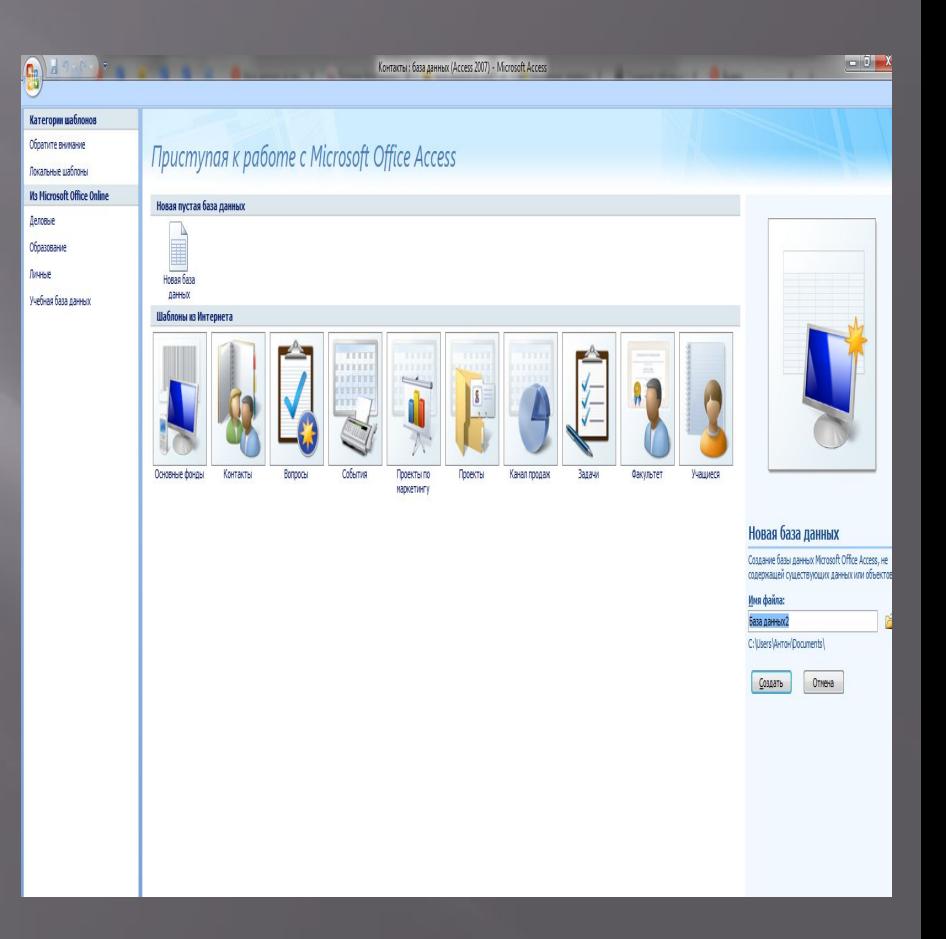

# **Таблицы**

**I** Пре Bce Tab Сотруд

Ȁаблица базы данных похожа на электронную таблицу — и там, и там информация расположена в строках и столбцах. Поэтому импортировать электронную таблицу в таблицу базы данных обычно довольно легко. Основное различие заключается в том, как данные структурированы.

Чтобы база данных была как можно более гибкой и чтобы в ней не появлялось излишней информации, данные должны быть структурированы в виде таблиц. ǻапример, если речь идет о таблице с информацией о сотрудниках компании, больше одного раза вводить данные об одном и том же сотруднике не нужно. Данные о товарах должны храниться в отдельной таблице, как и данные о филиалах компании. Этот процесс называется *нормализацией*.

ǿтроки в таблице называются записями. В записи содержатся блоки информации. Каждая запись состоит по крайней мере из одного поля. Поля соответствуют столбцам в таблице. Например, в таблице под названием "Сотрудники" в каждой записи находится информация об одном сотруднике, а в каждом поле — отдельная категория информации, например имя, фамилия, адрес и т. д. Поля выделяются под определенные типы данных, например текстовые, цифровые или иные данные. Еще один способ описания записей и полей визуализация старого стиля каталога карток библиотеки. Каждая карточка в карточке соответствует *записи* в базе данных. Ǹаждый фрагмент сведений на отдельной карточке (автор, заголовок и так далее) соответствует полю *в* базе данных.

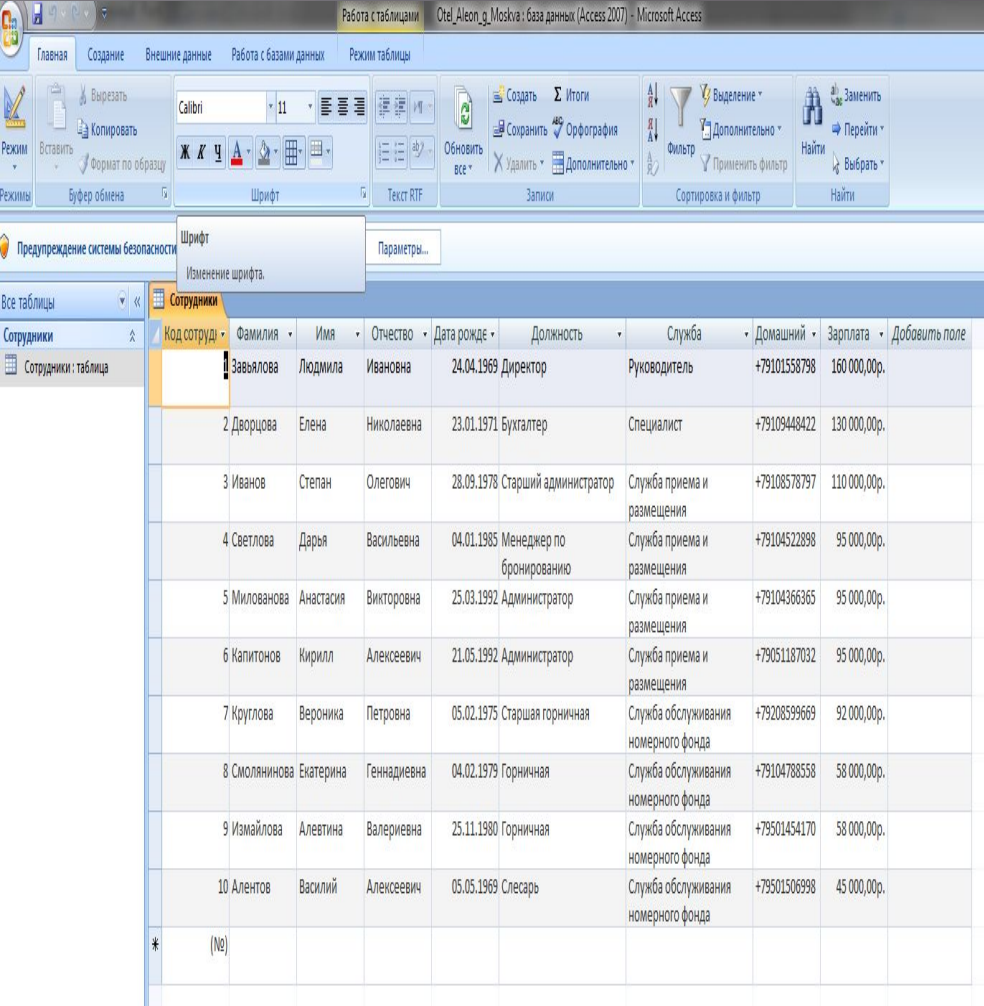

#### **Что такое связи между таблицами?**

 В реляционной базе данных отношения позволяют предотвратить избыточные данные. Например, при разработке базы данных, которая будет отслеживать информацию о книгах, может быть таблица "Названия", в которой хранится информация о каждой книге, например название книги, дата публикации и издатель. ǿуществует также информация, которую вы можете хранить об издателе, например, номер телефона издателя, адрес и почтовый индекс. Если вы храните всю эту информацию в таблице "Названия", номер телефона издателя будет дублироваться для каждого названия, которое печатает издатель.

ǹучшим решением является хранение информации издателя только один раз, в отдельной таблице, которую мы будем называть "Издатели". Затем вы поместите указатель в таблице "Названия", которая ссылается на запись в таблице "Издатели".

Чтобы убедиться, что данные остаются

синхронизированными, можно обеспечить целостность данных между таблицами. Отношения целостности данных помогают убедиться, что информация в одной таблице соответствует информации в другой. Например, каждое название в таблице "Названия" должно быть связано с конкретным издателем в таблице "Издатели". ǻазвание не может быть добавлено в базу данных для издателя, которого не существует в базе данных.

ǹогические связи в базе данных позволяют эффективно запрашивать данные и создавать отчеты.

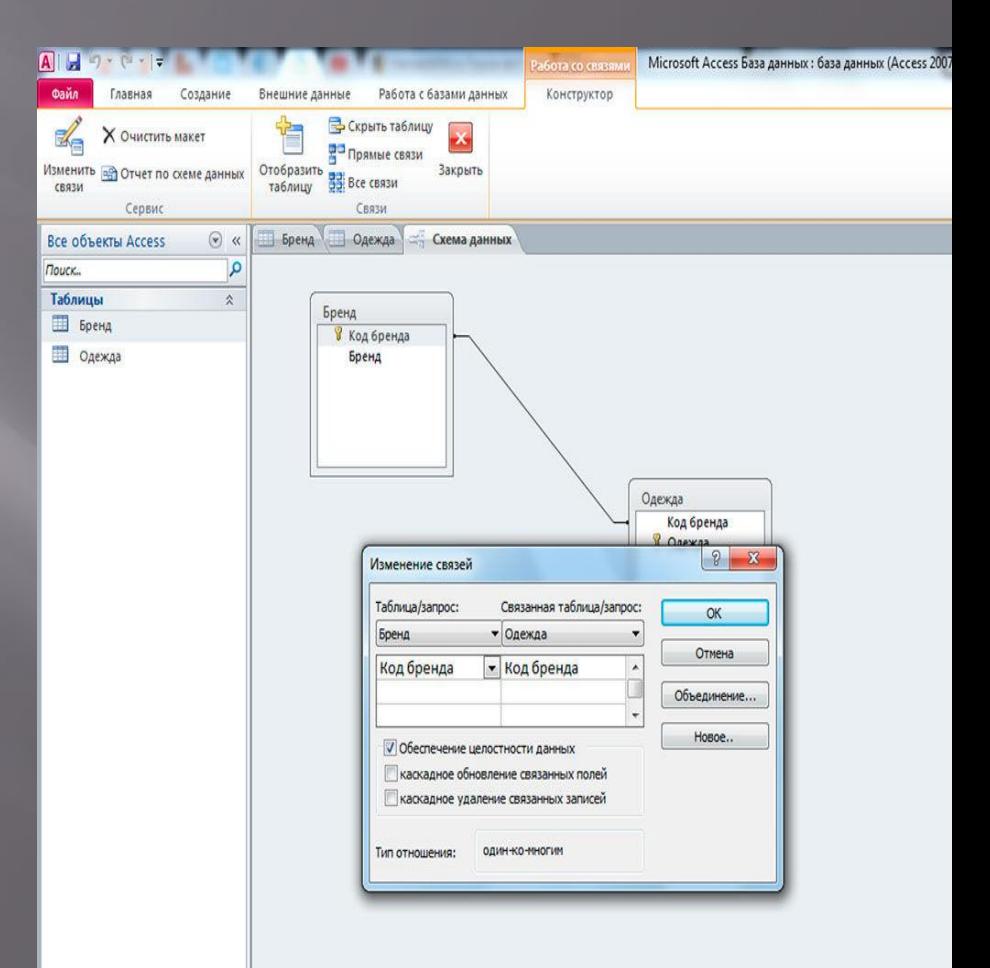

#### **Виды связей между таблицами в «Microsoft Access»?**

ǿвязь работает путем сопоставления данных в ключевых столбцах, обычно столбцах (или полях), которые имеют одно и то же имя в обеих таблицах. В большинстве случаев связь соединяет основной ключ или уникальный столбец идентификатора для каждой строки, от одной таблицы к полю в другой таблице. Колонка в другой таблице называется "внешний ключ". ǻапример, если вы хотите отслеживать продажи каждого названия книги, создайте связь между основным ключевым столбцом (назовем его **title\_ID**) в таблице «Названия» и столбцом в таблице «Продажи», который называется  $t$ itle ID. Столбец **title ID** в таблице "Продажи" является внешним ключом.

ǿуществует три вида связей между таблицами. Ȁип создаваемых связей зависит от того, как определяются связанные столбцы.

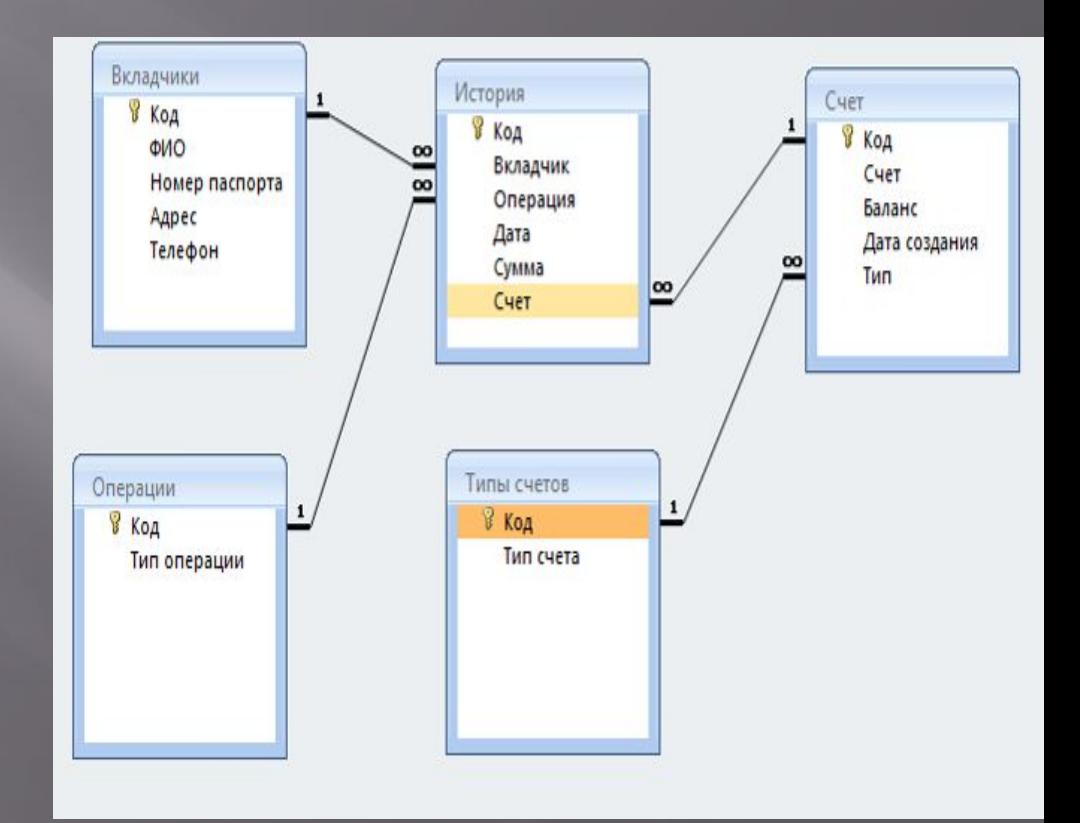

### **ǿвязь "один ко многим"**

ǿвязь "один ко многим" являются наиболее распространенным типом связи. В такого рода связях строка в таблице А может иметь много строк в таблице B. ǻо строка в таблице B может иметь только одну строку в таблице А. Например, таблицы "Издатели" и "Названия" имеют связь "один ко многим". Ȁо есть, каждый издатель выпускает много названий. ǻо каждое название принадлежит только одному издателю.

ǿвязь "один ко многим" создается, если только один из связанных столбцов является основным ключом или имеет уникальное ограничение.

В окне связей в Access, сторона первичного ключа связи "один ко многим" обозначается номером 1. Сторона внешнего ключа связи обозначается символом бесконечности.

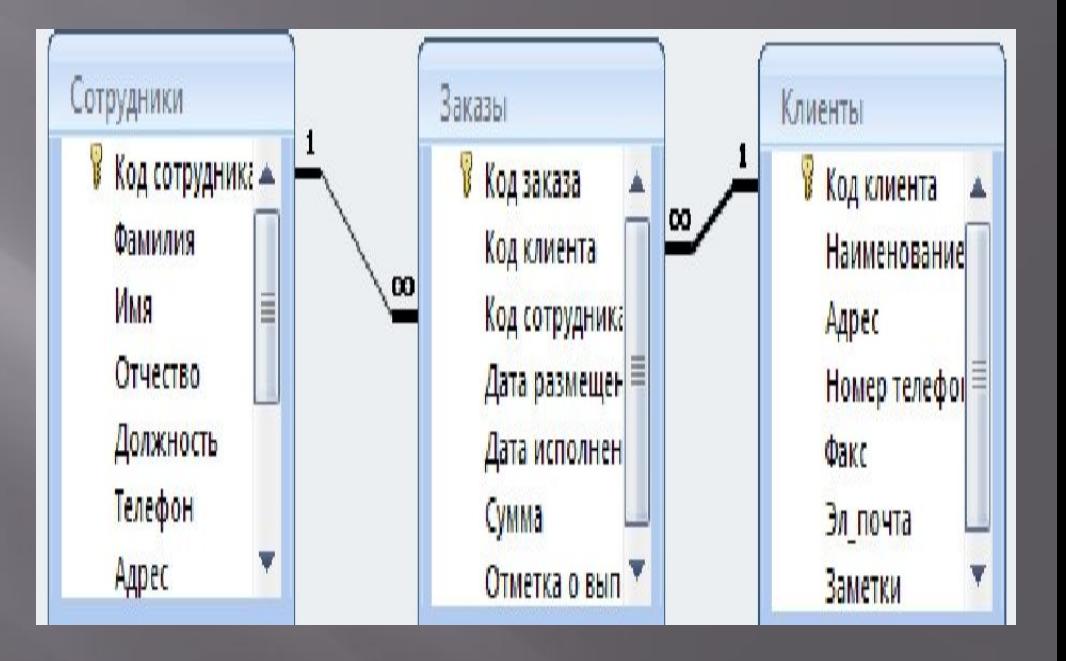

### **ǿвязь "многие ко многим"**

В связи "многие ко многим" строка в таблице А может иметь много совпадающих строк в таблице B, и наоборот. Вы создаете такую связь, определяя третью таблицу, которая называется промежуточной таблицей. Первичный ключ промежуточной таблицы состоит из внешних ключей как таблицы А, так и таблицы B. ǻапример, таблица "Авторы" и таблица "ǻазвания" имеют связь "многие ко многим", которая определяется связью "один ко многим" из каждой из этих таблиц к таблице "TitleAuthors". Первичным ключом таблицы "TitleAuthors" является комбинация столбца **au\_ID** (первичный ключ таблицы "Authors") и столбца **title\_ID** (первичный ключ таблицы "Titles").

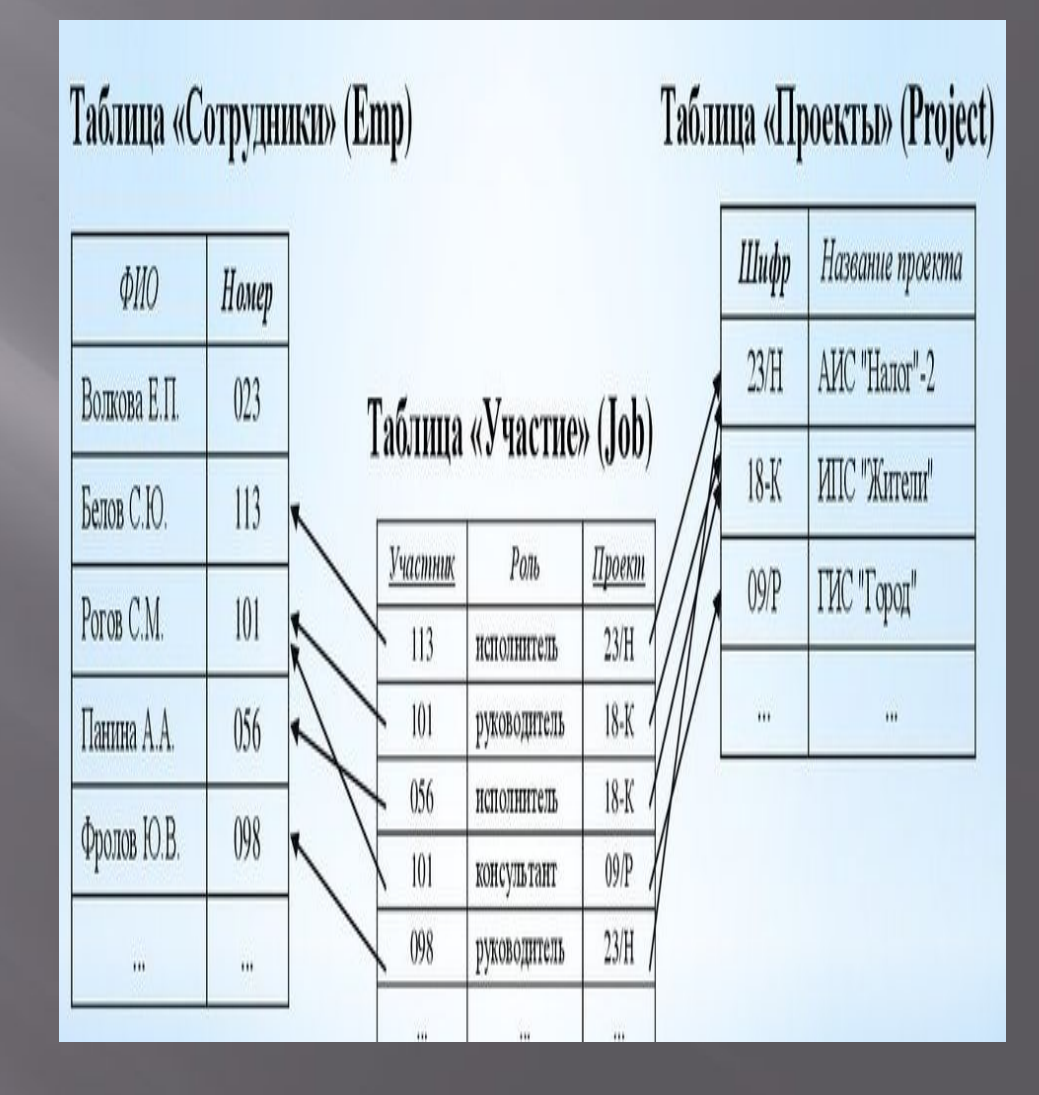

# **ǿвязь "один к одному"**

В связи "один к одному" строка в таблице А может иметь не более одной совпадающей строки в таблице B, и наоборот. Связь "один<br>к одному" создается, если оба создается, если оба<br>столбца являются связанных столбца являются первичными ключами или имеют уникальные ограничения.

Этот тип отношений не<br>распространен, потому что распространен,<br>большая часть информации, которая связана таким образом, будет в одной таблице. Вы можете использовать связь "один к<br>одному", чтобы предпринять предпринять следующие действия:

Разделите таблицу на множество столбцов.

Из соображений безопасности изолируйте часть таблицы.

Храните данные, которые недолговечны и могут быть легко удалены при удалении таблицы.

Храните информацию, которая относится только к подмножеству основной таблицы.

В Access сторона первичного<br>ключа связи "один к одному" "один к одному" обозначается символом ключа. Сторона внешнего ключа также обозначается символом ключа.

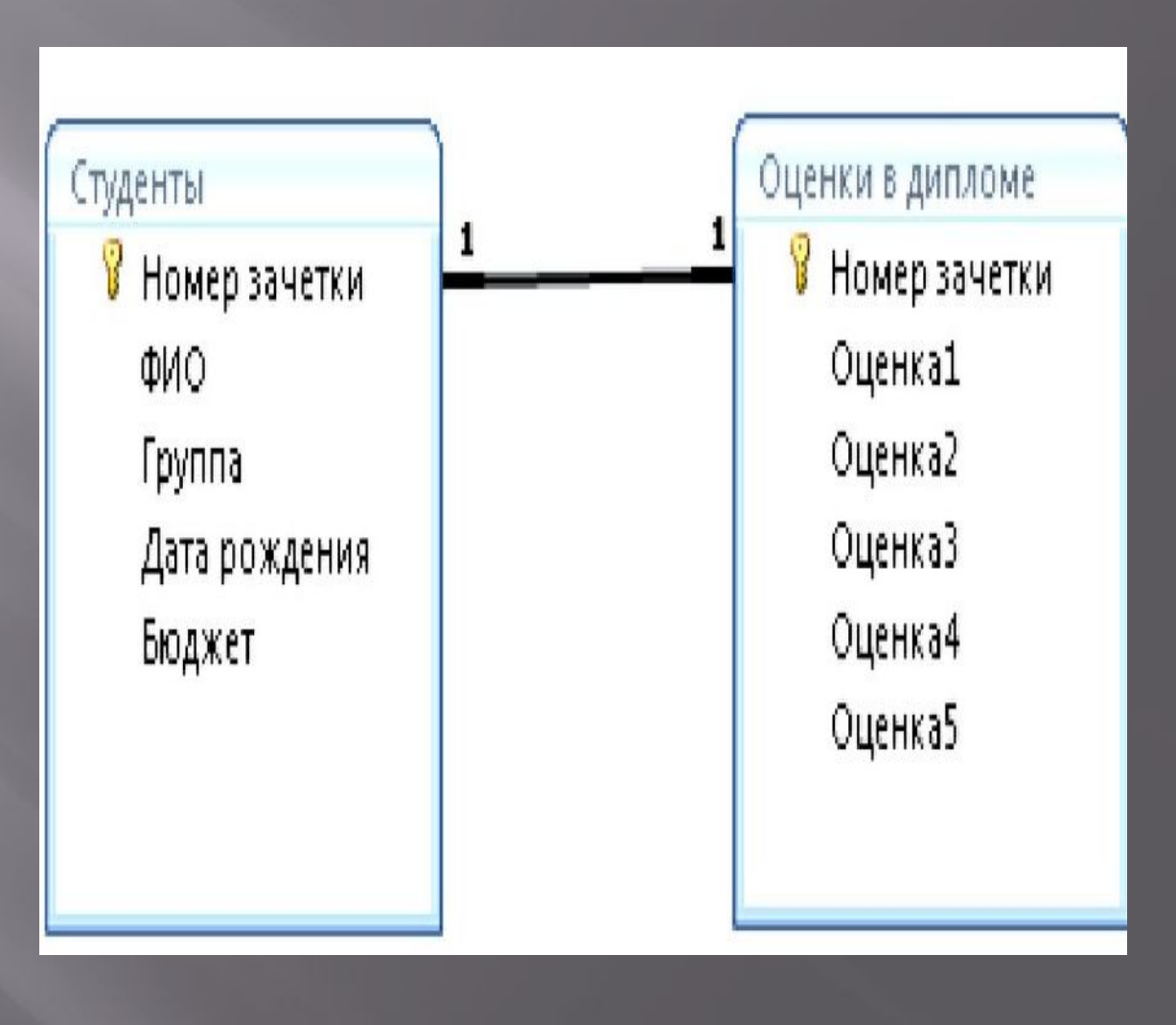

# **Ǹак определить связи между таблицами?**

ǽри создании связи между таблицами связанные поля не должны иметь одни и те же имена. Однако связанные поля должны иметь один и тот же тип данных, если только поле первичного ключа не является полем AutoNumber. Вы можете сопоставить поле AutoNumber с полем Number, только если свойство FieldSize обоих совпадающих полей совпадает. Например, можно сопоставить поле AutoNumber и поле Number, если свойство theFieldSizeproperty обоих полей имеет значение Long Integer. Даже если оба совпадающих поля являются числовыми полями, они должны иметь параметр sameFieldSizeproperty.

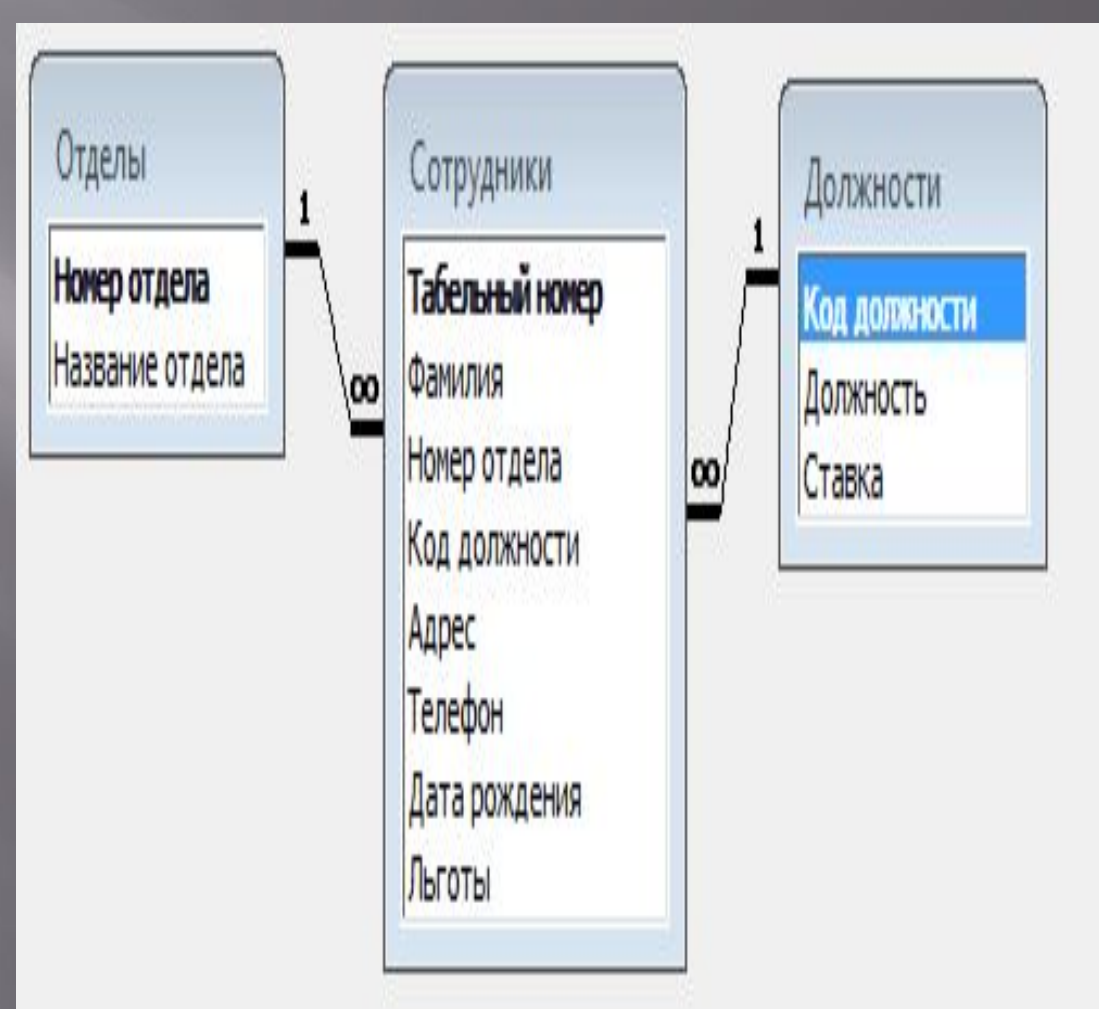

#### **Ȁипы соединения**

ǿуществует три основных типа соединения:

Вариант 1 определяет внутреннее соединение. Внутреннее соединение — это соединение, в котором записи из двух таблиц объединяются в результатах запроса только в том случае, если значения в объединенных полях соответствуют определенному состоянию. В запросе соединение по умолчанию — это внутреннее соединение, которое выбирает записи только в том случае, если значения в объединенных полях совпадают.

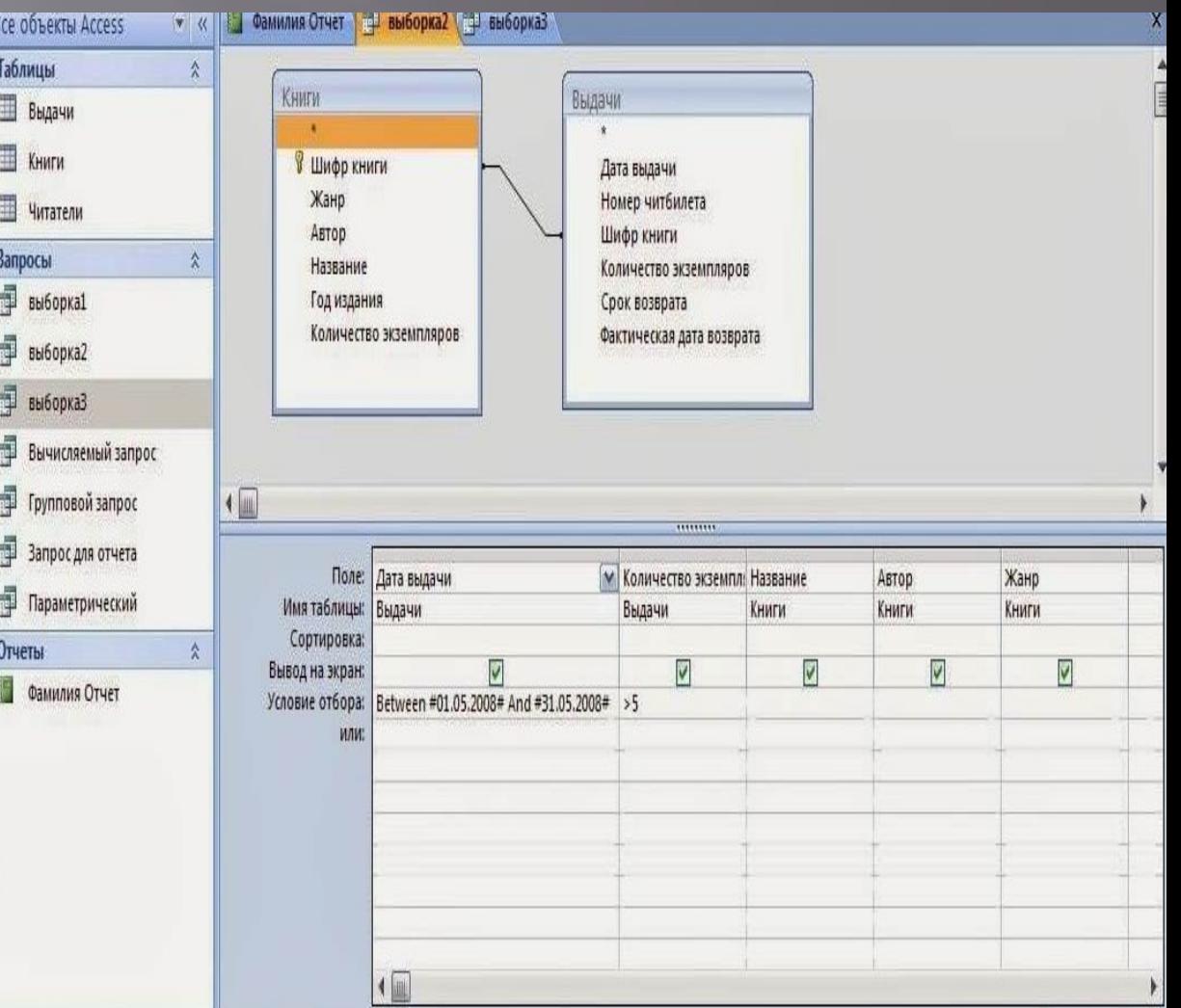

Вариант 2 определяет левое внешнее<br>соелинение Певое соелинение. внешнее соединение это соединение, в котором все записи с левой стороны операции LEFT JOIN в оператора запроса добавляются к результатам запроса, даже если нет соответствующих значений в объединенном поле из таблицы на правой стороне. Вариант 3 определяет правое внешнее<br>соединение. Правое соединение. внешнее соединение это соединение, в котором все записи с правой стороны операции RIGHT JOIN в операторе запроса SQL добавляются к результатам запроса, даже если нет соответствующих

Все объекты Access

H

H

đ

鼻

đ

**WIRK IN COMMANA CTHET REL BHOODKAZ TELL BHOODKA3** 

значений в объединенном поле из таблицы на левой

стороне.

Таблицы  $\hat{\lambda}$ Книги Выдачи H Выдачи x Книги **В** Шифр книги Дата выдачи Жанр Номер читбилета Читатели Автор Шифр книги **Запросы**  $\hat{\lambda}$ Название Количество экземпляров đ **выборка1** Год издания Срок возврата Количество экземпляров Фактическая дата возврата выборка2 выборка3 Вычисляемый запрос Прупповой запрос  $\sqrt{2}$  $111111111$ Ş Запрос для отчета Поле: Дата выдачи Жанр М Количество экземпл: Название Автор Параметрический Имя таблицы: Выдачи Выдачи Книги Книги Книги Сортировка: **Отчеты**  $\lambda$ V V V V Вывод на экран: V Фамилия Отчет Условие отбора: Between #01.05.2008# And #31.05.2008# >5 или:  $\sqrt{2}$ 

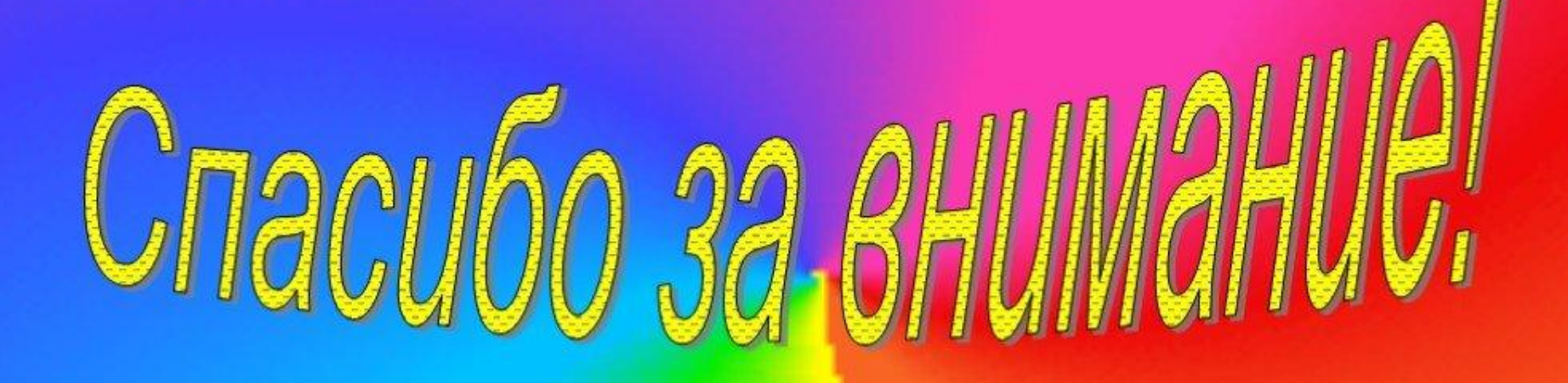